2024 年金昌分行、武威分行职工食堂食材采 购项目市场调研供应商征集公告

根据业务发展需要,建设银行甘肃省分行现对 2024 年 金昌分行、武威分行职工食堂食材采购项目进行调研,有 关事宜公告如下:

### 一、 采购需求

采购需求见附件

### 二、征集时间

本次调研自即日起至 2024 年 7 月 9 日 18:00 止。

#### 三、报名资格要求

1. 供应商为中华人民共和国境内合法注册的独立法人, 具有独立承担民事责任的能力, 遵守国家有关法律、法规, 具有良好的商业信誉和健全的财务会计制度,具有履行合同 所必备的设备及能力。

2. 供应商具有市场监督管理局核发的《营业执照》及 《食品经营许可证》或预包装食品经营许可资质。

3. 供应商未处于限制开展生产经营活动、责令停产停 业、责令关闭、限制从业等重大行政处罚期内。

4. 供应商未被"信用中国"网站列入税收违法黑名单; 未被"中国执行信息公开网"列入失信被执行人名单;未被 "中国政府采购网"列入政府采购严重违法失信行为记录名

单;未被"国家企业信用信息公示系统"网站列入严重违法 失信名单。(投标人须提供投标截止日前十天内的查询截图)。

5. 供应商法定代表人(负责人)为同一人或存在控股、 管理关系的不同投标人,不得同时参加本项目同一标段的投 标。

6. 供应商须在法律和财务上独立、合法运作并独立于 建设银行和招标代理机构。

7. 供应商与建设银行不存在利益冲突,不存在损害建 设银行合法利益和声誉的情形,不存在针对建设银行的重大 诚信问题。

8. 供应商在本项目招标过程中不存在下列情形。如存 在下列情形之一,招标人有权取消其投标或中标资格。情形 包括但不限于:法定代表人(负责人)在生产经营活动中受 到刑事处罚;重大并购或重组,影响正常生产经营;其他重 大风险事项,影响正常采购合作。

9.供应商自 2021 年 1 月 1 日以来有至少一份同类项目 业绩(以合同复印件为准)。

10.投标截止日前近一年内仸意三个月依法缴纳税收和 社会保障资金的相关证明材料(复印件加盖公章,依法享受 免税的供应商须提供相关证明复印件,加盖供应商公章)

11. 供应商有固定经营场所(须提供房屋产权证明或租 赁合同复印件并加盖投标单位公章)

12.本项目不接受联合体投标,不得转包。

13.投标人近三年未出现因自身服务不稳定或中断造成重 大投诉或影响客户声誉事件。

14.投标人在资格审查时未处于建设银行供应商禁用或退 出期内。不存在影响项目执行的负面信息、处罚以及其他风险 事项。

#### 四、报名所需材料

1.最近三个年度的经审计的财务报表。提供资产负债表、 损益表(利润表)、现金流量表扫描件,并加盖公章

2.《营业执照》及《食品经营许可证》或预包装食品经营 许可资质。

3.案例证明材料。提供包括但不限于合同首页、服务内容 页、盖章页。

4.请提供采购意向反馈函及供应商报名信息表。

#### 五、报名步骤

1.供应商须首先在建设银行采购平台(ibuy.ccb.com) 注册,注册时请务必对最新企业财报、案例、资质信息、纳 税人类型、国别、企业性质、组织类型等信息进行维护。有 报名意向的供应商请自行安排好注册时间。龙集采系统操作 问题可查看网站"供应商指南",或拨打全国统一咨询热线 为 400-918-1908。

2.已注册供应商可直接点击下方"征集报名"按钮登录 进行报名,同时做好龙集采平台企业信息维护:包括企业财 报、案例、资质信息、纳税人类型、国别、企业性质、组织 类型等信息维护。。

3.请登录建设银行龙集采网站(http://ibuy.ccb.com) 平台注册审核通过后,请点击本公告下方"征集报名"进行 报名,根据系统提示上传报名材料,所有材料仅需提供电子 版,无论报名是否通过,材料恕不退还。

重点提示:如系统中的企业信息未更新,可能影响候选 资格,请知悉。

六、注意事项

1.本次调研结果仅作为了解市场情况使用,后期招标文 件获取请适时关注招标公告。

2.报名参与不等同于获得候选资格,是否获得候选资格 以建设银行最终通知为准。

3. 本次调研不收取供应商的仸何费用。

4.供应商须对报名信息和资料的真实性负责。如提供虚 假材料,将取消报名资格并列入建设银行供应商黑名单。

5.对于上述事项存在疑问的,请及时与建设银行联系。

6. 建设银行授权的市场调研公告发布媒体仅为龙集采

(ibuy.ccb.com)、中国招标投标公共服务平台、甘肃阳光智 慧采购平台发布, 仅通过龙集采系统平台进行报名, 对于因 其他网站转载并发布的非完整版或修改版公告,均与建设银行 无关,建设银行不予承担责仸。

6.本项目分金昌分行职工经食堂食品食材和武威分行职 工食堂食品食材两个项目包采购,供应商需报名时需标注参与 哪个项目包

七、联系方式

采购部门联系人:李嘉慧

联系电话:0931-4891971

电子邮件:lijiahui.gs@ccb.com

金昌分行需求部门联系人:曹生吉

联系电话: 0935-8213607

电子邮件:[gs\\_jc\\_gryhb/gs/jc/ccb@ccb.com](mailto:gs_jc_gryhb/gs/jc/ccb@ccb.com)

武威分行需求部门联系人:刘铜林

联系电话: 0935-6180483

电子邮件:gs\_ww\_rjk/ww/gs/ccb@ccb.com

联系时间:周一至周五, 9:00-12:00, 14:00-18:00。 龙集采系统注册及操作技术支持:400-918-1908

中国建设银行甘肃省分行采购中心

#### 2024 年 7 月 3 日

附件 1 ·

# 2024 年金昌分行、武威分行职工食堂 食品食材采购需求

### 一、 项目情况

### (一) 项目需求

本次采购金昌分行和武威分行职工食堂食品食材,主要 包括米面油、肉、肉制品及鱼类、蛋类、时鲜蔬菜、奶制品、 调味品等。食品食材满足金昌分行、武威分行分行职工食堂 日常食材供应。

(二)供应商要求

1、供应商为中华人民共和国境内合法注册的法人资格,具 有独立承担民事责仸的能力,遵守国家有关法律、法规,具有良 好的商业信誉和健全的财务会计制度;具有市场监督管理局核发 的《营业执照》及《食品经营许可证》,且证件均在有效期内。

2、供应商应有良好信誉记录, 近三年内无食品安全违法违 规行为,并且未被列入食品安全黑名单。

3、供应商在采购、储存、运输等环节实施严格管理,防止 食材受到污染或变质。并建立完善的食品安全追溯体系、确保食 物来源可追溯、质量可控。

4. 有足够的食材质量安全保证供应能力,能满足数量及交 货期的要求,价格合理、服务良好、信誉可靠。能提供类似食品 食材供应的招标项目案例。

5.法定代表人(负责人)为同一人或存在控股、管理关系的 不同供应商,不得同时参加本项目。本项目不接受联合体投标, 不允许转包、分包。

6.按照部分食材提供要求能够提供生产许可证、食品合格证、 质检证。不得采购或使用不符合食品安全标准的食品原料、食品 添加剂。

#### (三)商品需求

1.蔬菜瓜果主要包括叶菜类(如菠菜、油菜)、根茎类 (如土豆、胡萝卜)、瓜果类(如西红柿、黄瓜)、其他各 类新鲜时令水果。

2.冷冻品主要包括:肉类冷冻食品、海鲜冷冻食品、鱼 类冷冻食品、蔬菜冷冻食品、水果冷冻食品等

3.鲜肉鲜鱼及禽类主要包括:新鲜牛肉类、猪肉类、羊 肉类、鸡鸭鹅类;肉类制品:包括腌肉、熏制、烘干、烹制 好的肉类食品。

4.干货类主要包括:干果类(如葡萄干、红枣、枸杞)、 干蔬菜类(如香菇、木耳、银耳、黄花菜)、干海产品类(如 海米、海带、紫菜)、干粮类(如玉米、小米、红豆)

5.蛋品类主要包括:主要以鲜鸡蛋、鸭蛋、鹅蛋、鹌鹑 蛋为主。

6.豆制品主要包括:主要以大豆为原料的大豆制品和以 其他杂豆为原料的其他豆制品。大豆食品主要为豆腐、豆腐 皮、日本豆腐、豆浆、腐竹等,杂豆类食品绿豆、蚕豆、豌 豆、芸豆、红豆、黑豆、赤豆等。

7.米面粮油主要包括:米的需求有稻米、小米、黑米、 薏米等不同种类;面的需求有富强粉、小麦粉、荞麦面、玉 米面及各类粗粮、燕麦粉、绿豆粉、杂粮粉、玉米、红薯等 种类;油的需求有菜籽油、色拉油、葵花籽油、花生油等。 需求还包括加工食品如挂面、龙须面、方便面、米线等。

8.副食品调料包括:酱油、食盐、酱味等单一调味料及 鸡精、味精等复合调料,以及咸味、甜味、酸味、辣味、鲜 味等包装调料。

9.非包装类调味料包括:发酵类调味品(如酱类、豆豉)、 酱腌菜类(如榨菜、芽菜、梅干菜)、香辛料类(如花椒、 八角、肉蔻)、复合调味料:调味料酒、火锅调料、散装食 糖。

10.日常饮品包括:奶制品类、碳酸饮料类、果汁、茶 类。

#### (四)商品质量要求

供应商应提供国家食品卫生安全检疫检测证及电子一票通 等相关证明。

1. 大米 · 执行国家 GB/T1354-2018 标准。颗粒饱满, 均匀完 整,颜色纯正,干爽无杂质,无霉变,无异味,无虫鼠粪便,无 杂色。标签及包装标识内容应符合国家有关规定,具有市场准入 质量安全 QS 标志和许可证编号、执行标准号、产品名称、制造 者。

2.面:执行国家 GB1355-86 标准。颜色洁白或白带淡黄(不 允许含增白剂)。标签及包装标识内容应符合国家有关规定,具 有市场准入质量安全 QS 标志和许可证编号、执行标准号、产品 名称、制造者。其他规格的包装按国家技术监督局指定的《定量 包装商品计量监督规定》执行。

3.食用油:执行国家 GB1356 标准,非转基因型。标签及包 装标识内容应符合国家有关规定,具有市场准入质量安全 QS 标 志和许可证编号、执行标准号、产品名称、制造者。其他规格的 包装按国家技术监督局指定的《定量包装商品计量监督规定》执 行。

4. 大肉和牛羊肉类: 执行国家 GB2707-2005 标准, 鲜(冻)畜 肉卫生标准,生产厂家或供应商三证,电子一票通票据,《畜禽 产品检验合格证》、《检疫证》。肉质新鲜,有弹性,无注水现 象。肉类具体根据各个食堂要求,可分为肉丝、肉块、肉片、肉 馅等,需要人工切割的,必须根据食堂要求进行切割。

5.鸡肉:电子一票通票据,《畜禽产品检验合格证》、《检 疫证》。肉质新鲜,有弹性,无注水现象。

6. 蛋类:执行国家 GB2748 鲜蛋卫生标准,要求新鲜,规格 均匀,禽蛋 7-8 个达到 500 克。

7.蔬菜:执行国家 GB/T8857-1988 标准。电子一票通票据。 必须是新鲜的"绿色食品",安全、卫生。

8.水果:执行国家 GB232008-2016及 GB/T23351-2009标准。 规格均匀、色泽饱满、外观完好无损、水分足,有香味。

9.调味、干鲜类:执行国家现行标准规定,按照国家标准《调 味品通用技术条件》GB/T10136-2015 要求,调味品具有正常的 气味和颜色,不得有异味、异色或异物。

10.对于有保质期的产品,享有保质期内的质量保证,收货 日期距生产日期的时间不得超过质保期的三分之一,保质期内如 产品出现仸何质量问题,供应商应无条件更换或退货。

11.未列明的食品,质量均应满足对应商品的国家强制标准 合格要求(无国家强制标准的应满足国家推荐标准;即无国家强 制标准又无国家推荐标准的应到满足行业标准)。

12.新鲜度及外观要求:食材要新鲜,水果和蔬菜色泽鲜艳、 无变色。肉类和海鲜应有鲜亮符合肉质产品的颜色,无暗淡或发 黄迹象。食材外观无机械伤(如挤压、压伤、切口);病虫害(食 材表面和中间无虫卵遗留或虫眼):

13.其他要求:污染、包装、触感、气味、颜色和弹性、干 燥度均需符合国家食品安全要求的标准。

#### (五)售后服务要求

产品送到后,如出现质量问题,供应商无条件包退包换, 以最快的时间进行调货。如因质量问题或供应不足、不及时 造成的损失,由供应商承担赔偿责仸。供应商的货品价格不 得因配送时间、距离、数量等原因,提高供应价格,所有商 品以市场基准价格乘以折扣率结算。具体售后服务要求如下:

1.如供应商不积极响应订货方所下达的订单,订货方有 权按照合同约定进行处罚;供应商交付的食材等存在质量问 题,或商品品牌、规格等不符合订单要求的,供应商应当按 照订货方要求无条件进行更换或补足(更换或补足时间1小 时内),并承担由此产生的全部费用。更换或补足的同时, 供应商应当向订货方支付相应的违约金,违约金的具体金额

为上述不符合合同约定的产品总价款的1倍。在该部分产品 进行更换或补足前,订货方有权拒付相应合同价款。

2.供应商交付的食材如因质量问题造成订货方或仸何 第三方财产或人身损害的,供应商应承担全部赔偿责仸,同 时订货方有权解除或部分解除合同。

3.供应商在合同期内违反其他约定的,应按合同总金额 的 2%向订货方支付违约金,订货方因此遭受损失的, 供应商 还应赔偿订货方全部损失,同时订货方有权解除或部分解除 合同。

4.供应商累计违约超过 3 次,订货方有权终止合同。如 果出现退换货不及时,以次充好,缺斤短两等情况按照所送 货品的三倍价格罚款,三次以上同类情况终止合同

5. 如食品食材出现霉变、生虫、变质、超过保质期限、 以次充好等情况。订货方有权将不合格的食材退给供应商, 并由供应商承担全部责仸,订货方有权对供应商做出处罚或 终止合同。

附件 2:

# 采购参与意向反馈函

#### 致:中国建设银行股份有限公司甘肃省分行

经研究,我司愿意参与贵行 采购项目,并 完全理解和符合贵行的采购需求。

一旦收到贵行的采购邀请函,我司保证按要求参加采购相关工 作;若无正当理由退出,干扰采购秩序,我司同意接受贵行的禁用 处理。涉及本项目的业务往来,请使用我公司以下地址及联系方式:

公司名称 (全称): \_\_\_\_\_\_\_\_\_\_\_\_\_\_\_\_\_\_\_

法定代表人姓名: \_\_\_\_\_\_\_\_\_\_\_\_\_\_\_\_\_\_

联系人姓名、职务: \_\_\_\_\_\_\_\_\_\_\_\_\_\_\_\_\_\_

联系人手机号码: \_\_\_\_\_\_\_\_\_\_\_\_\_\_\_\_\_\_\_\_

联系人 E-mail: \_\_\_\_\_\_\_\_\_\_\_\_\_\_\_\_\_\_\_\_

备用联系人姓名、职务: \_\_\_\_\_\_\_\_\_\_\_\_\_\_\_\_\_

备用联系人手机号码: \_\_\_\_\_\_\_\_\_\_\_\_\_\_\_\_\_\_\_

法定代表人签章:

供应商名称(公章)

\_\_\_\_年\_\_\_\_月\_\_\_\_日

# 附件 3:

# 报名供应商信息表

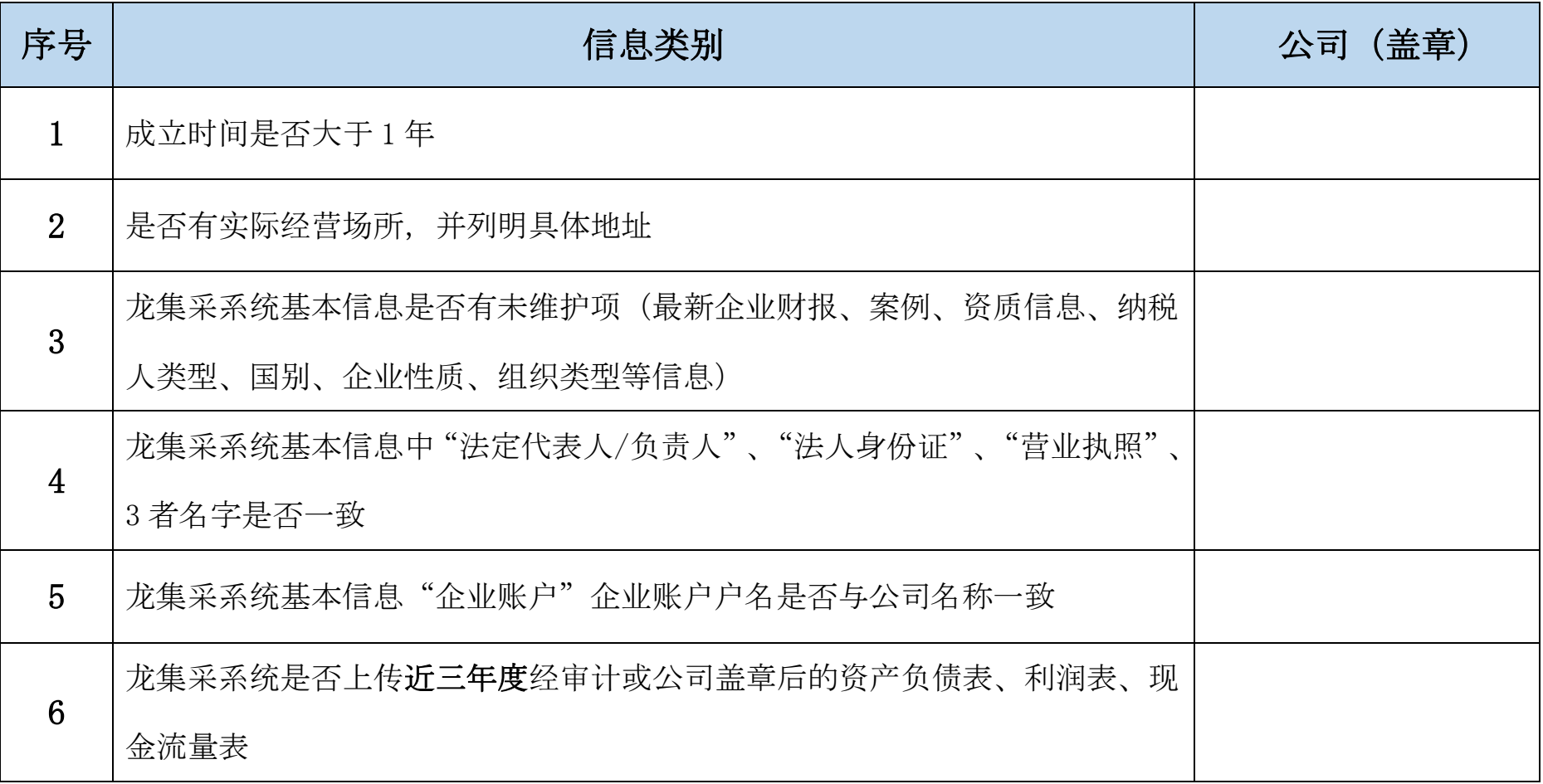

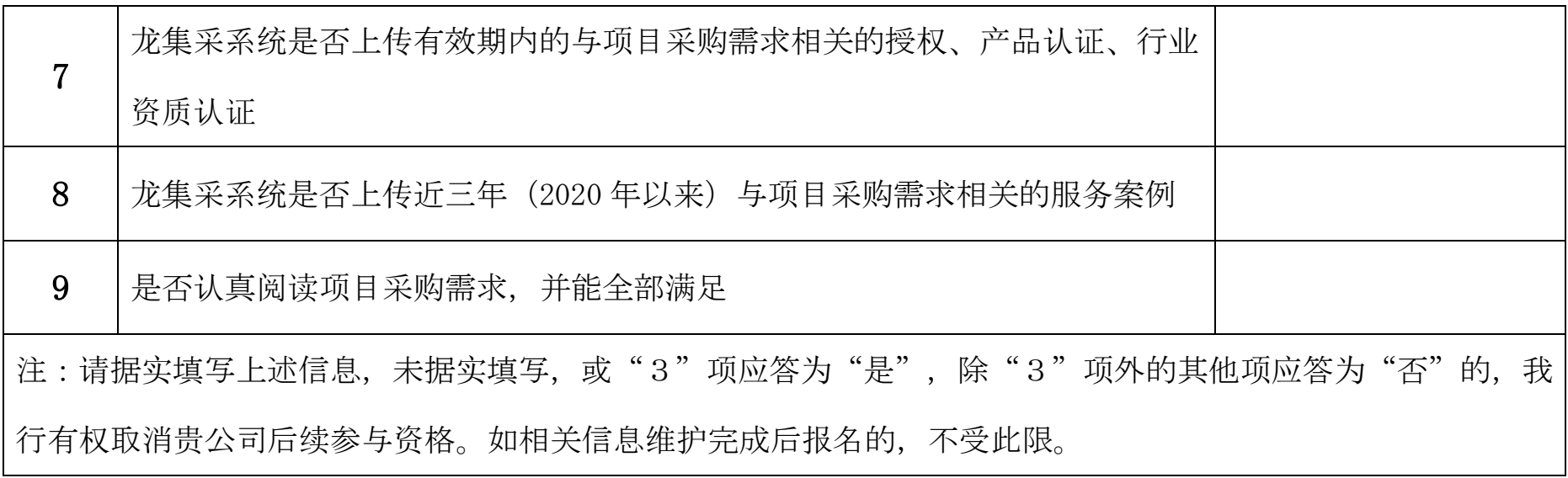

# 供应商常用龙集采操作指引

# 目录

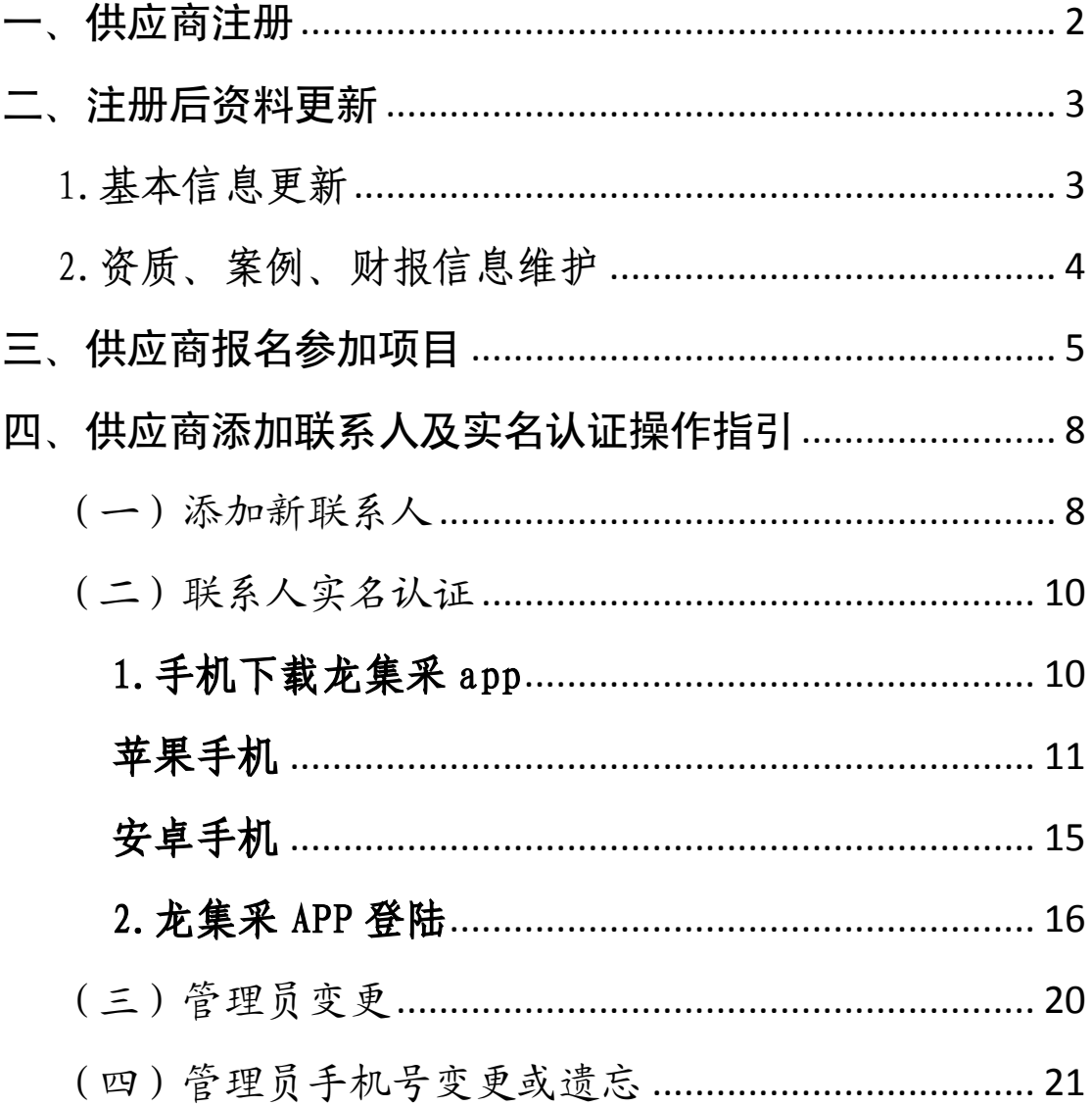

<span id="page-15-0"></span>一、供应商注册

使 用 最 新 版 GOOGLE 浏览器 登 陆 网 址 ([http://ibuy.ccb.com](http://ibuy.ccb.com/)),点击"供应商注册",参照供 应商指南。

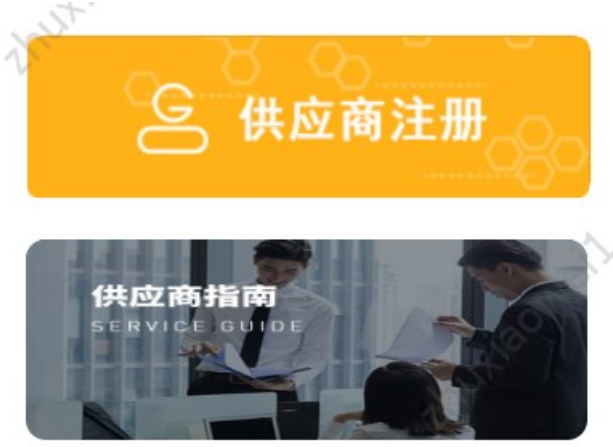

注意:

1.注册材料完整、详尽、最新、清晰;

2.[供应商注册承诺书及授权书签字、签章清晰,勿潦草](http://ibuy.ccb.com/sys/download/6b440957-a148-4a92-8258-44c6c1f4f9ce.htm) [无法识别,签字法定代表人](http://ibuy.ccb.com/sys/download/6b440957-a148-4a92-8258-44c6c1f4f9ce.htm)/负责人应与工商登记最新信息 保持一致;

3.如需加急,请自行联系页面服务热线;

4.注意关注短信通知,未通过尽快按要求修正。

<span id="page-16-0"></span>二、注册后资料更新

### <span id="page-16-1"></span>1.基本信息更新

基本信息即公司章程、企业介绍、账户等信息。登陆后, 左上角选择"供应商统一平台",选择基础管理——信息维 护,即可维护基本信息,注意信息需审核,审核不通过将驳 回,注意信息准确性。

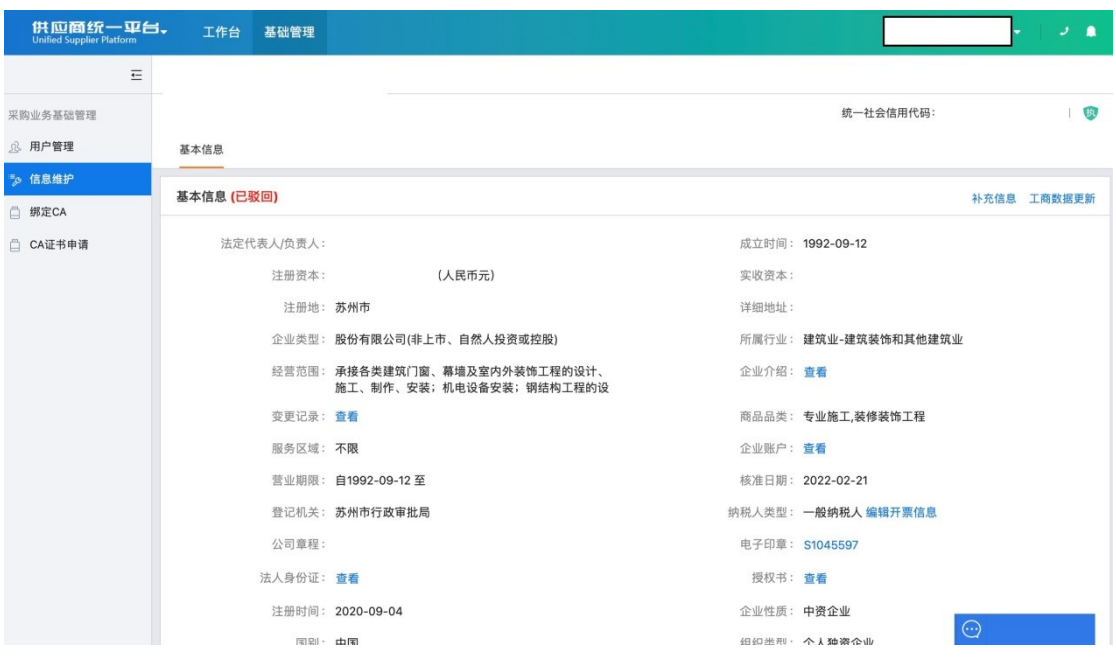

### <span id="page-17-0"></span>2.资质、案例、财报信息维护

登陆后,注意左上角选择"中国建设银行"(默认即为 中国建设银行),选择基础管理——信息维护,即可维护信 息。点击"资质信息"、"案例信息"、"财务报表"右侧 "添加"维护。注意资质保持最新;案例上传相关案例、三 年内大额案例、一年内相关案例;财务报表注意上传清晰、 优先上传审计报表、非审计报表需加盖公章、近三年报表必 须上传,亏损请出具说明上传于资质信息栏。

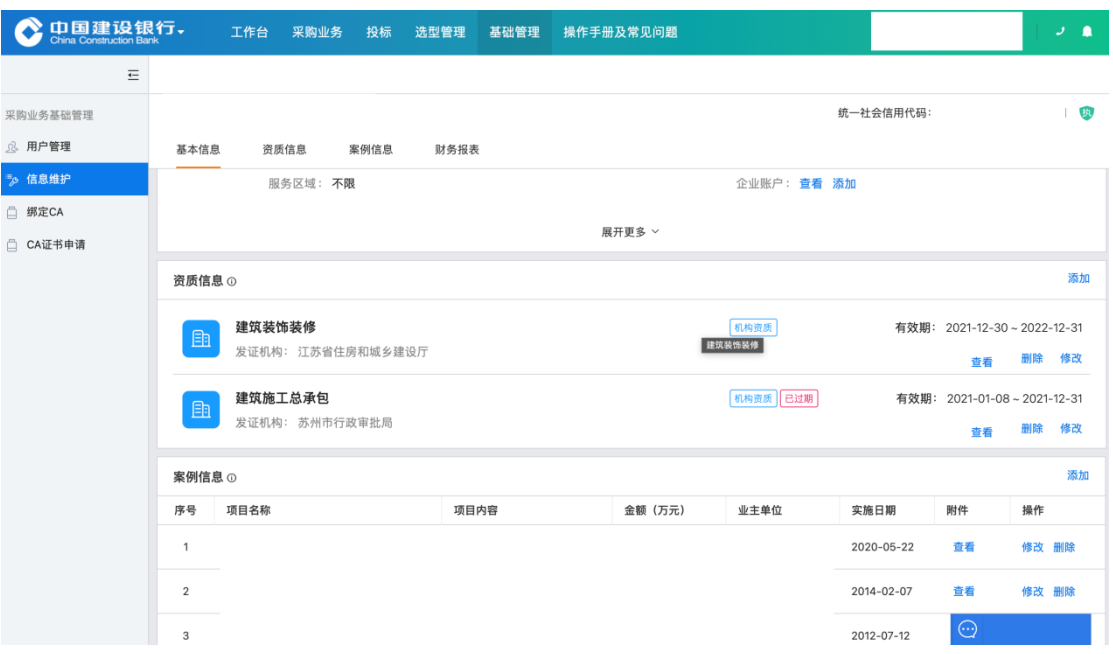

### <span id="page-18-0"></span>三、供应商报名参加项目

供应商获取公告后,使用最新版GOOGLE浏览器登陆网址 ([http://ibuy.ccb.com](http://ibuy.ccb.com/))。无需登陆,或登陆后点击左上 角"龙集采"回到首页,能显示如下页面。

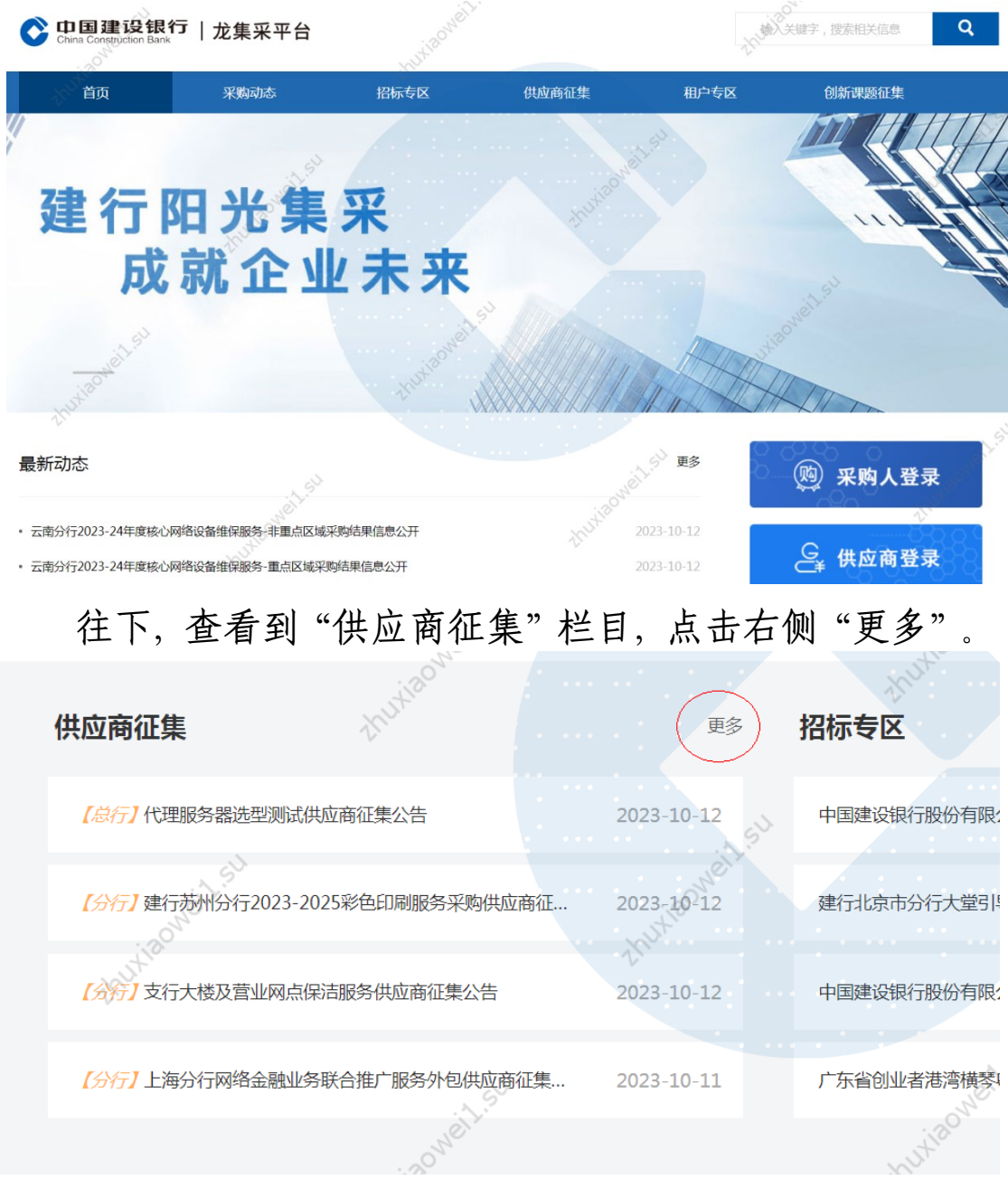

在展示页面"关键字查询"录入我行征集公告关键字, 或直接输入"苏州"逐一查看,注意后面征集状态选择。

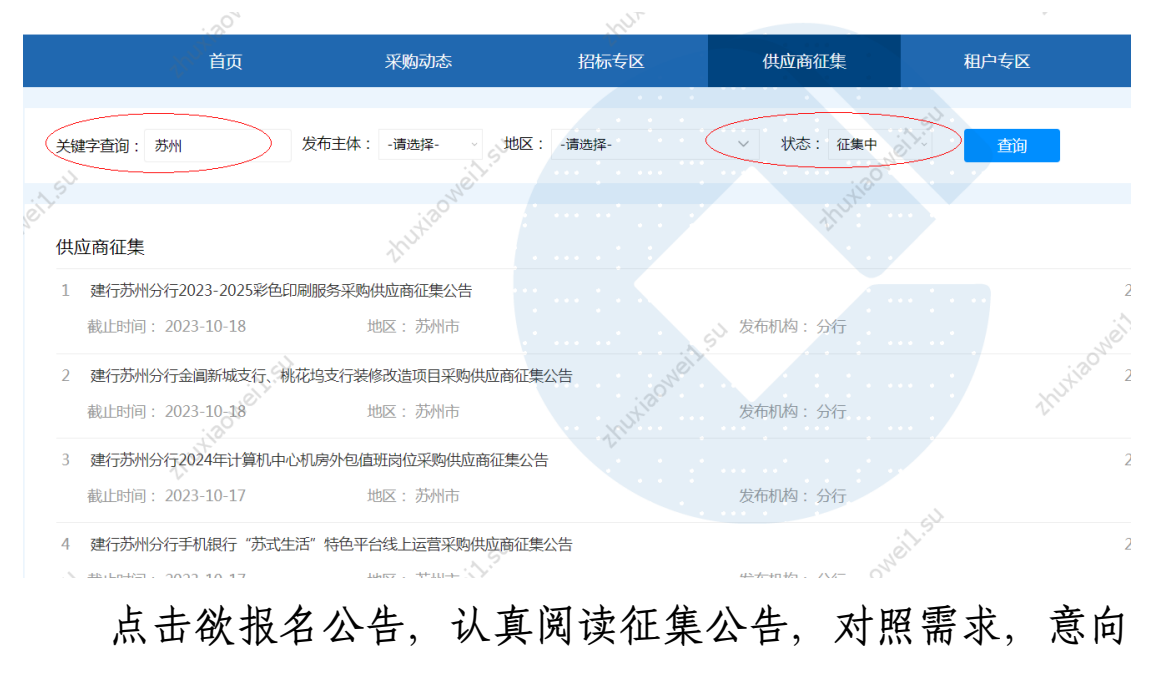

参加后点击页面底部"征集报名"即可。 中国建设银行股份有限公司苏州分行 财务会计部 征集报名 附件: 附件1:采购需求及资质要求.doc 附件2:采购参与意向反馈函.docx

提交报名后,可在本公司任务页面"采购业务"- "征 集报名"处查看。

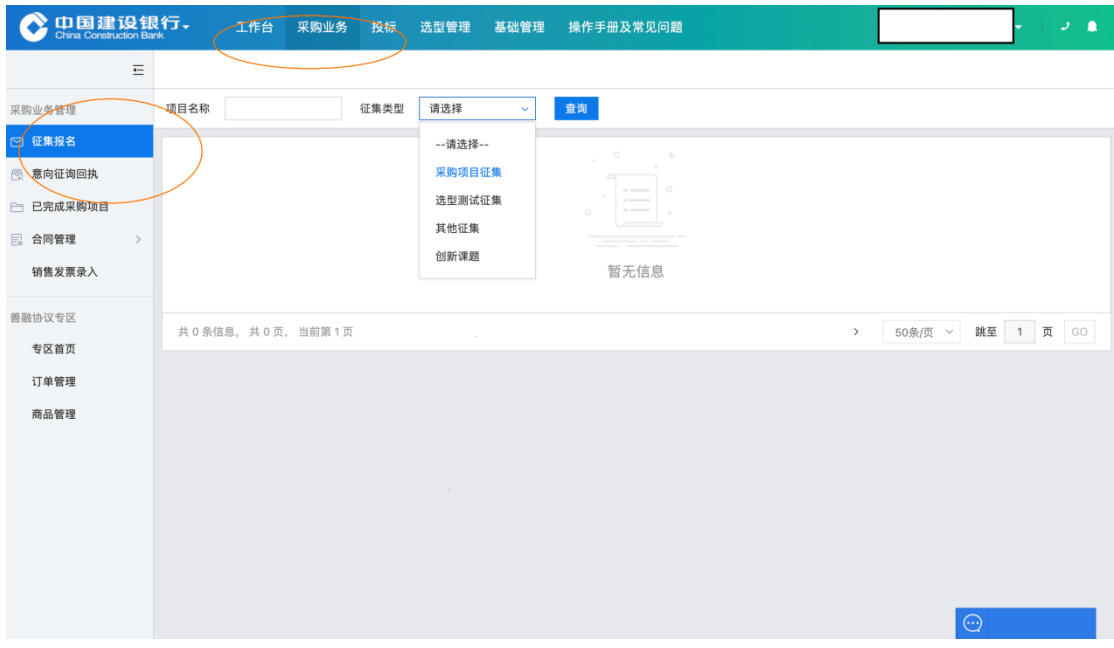

<span id="page-21-0"></span>四、供应商添加联系人及实名认证

供应商的注册人默认为龙集采平台的供应商管理员。参 与评审的人员必须在本公司平台添加为联系人,该联系人必 须实名认证。

必须由本公司管理员在平台中添加用户,管理员可为用 户添加角色。

(一)添加新联系人

<span id="page-21-1"></span>管理员登陆龙集采网址ibuy.ccb.com,使用注册手机号 登陆。

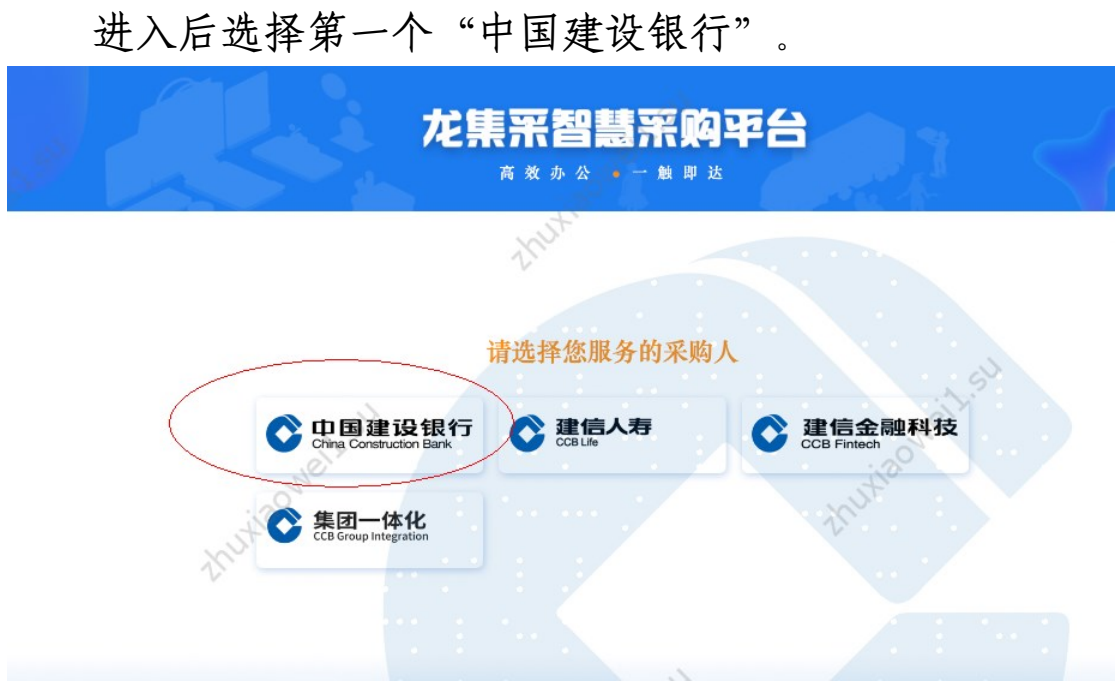

选择"基础管理"——左侧"用户管理"——右上角"新 增",即可增加新的联系人信息。

8

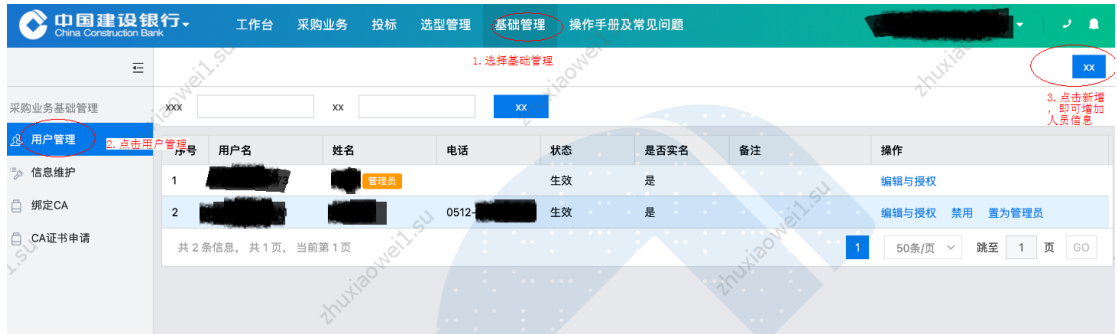

管理员在新增界面中录入标红星的联系人基本信息,右 上角点"新增"即可,右下角"添加角色"可为联系人添加 角色。

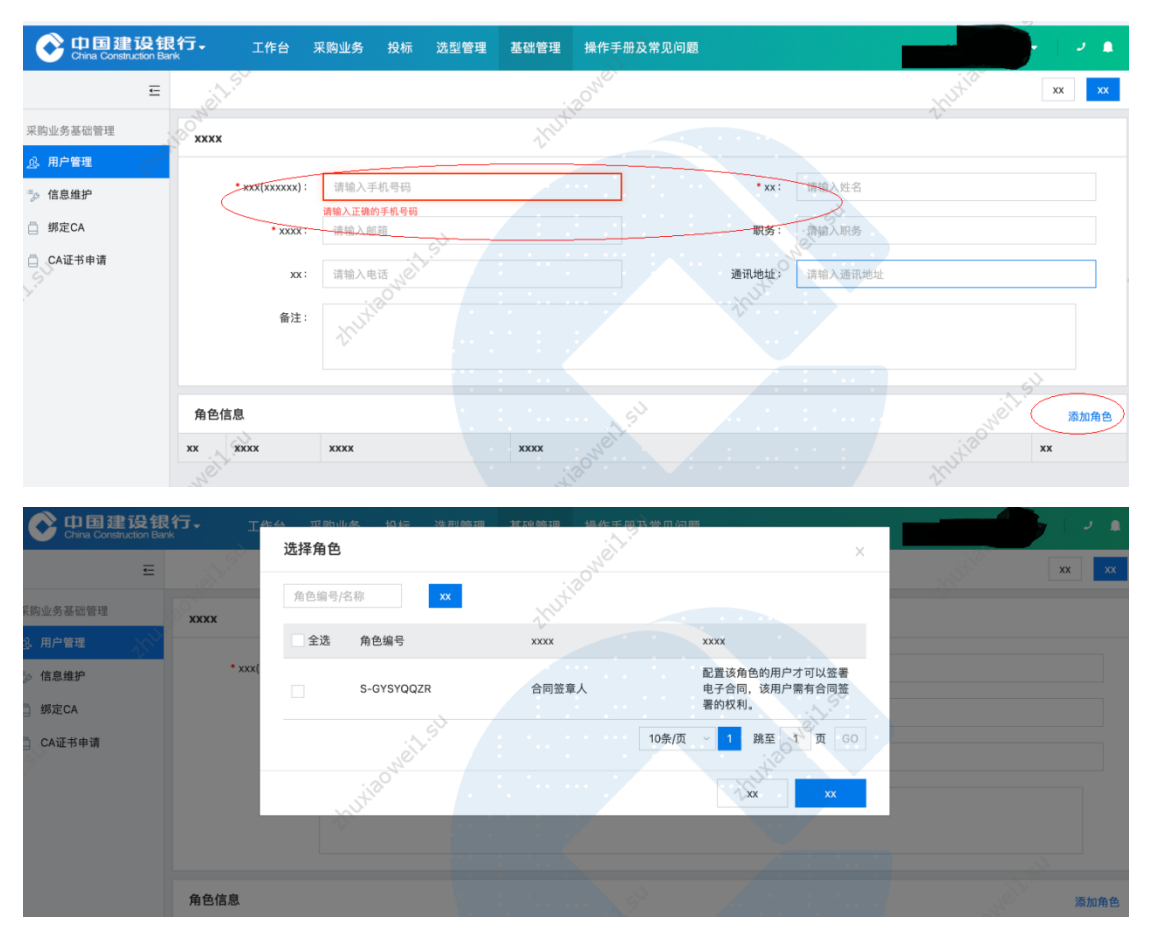

添加完成后联系人如下图:

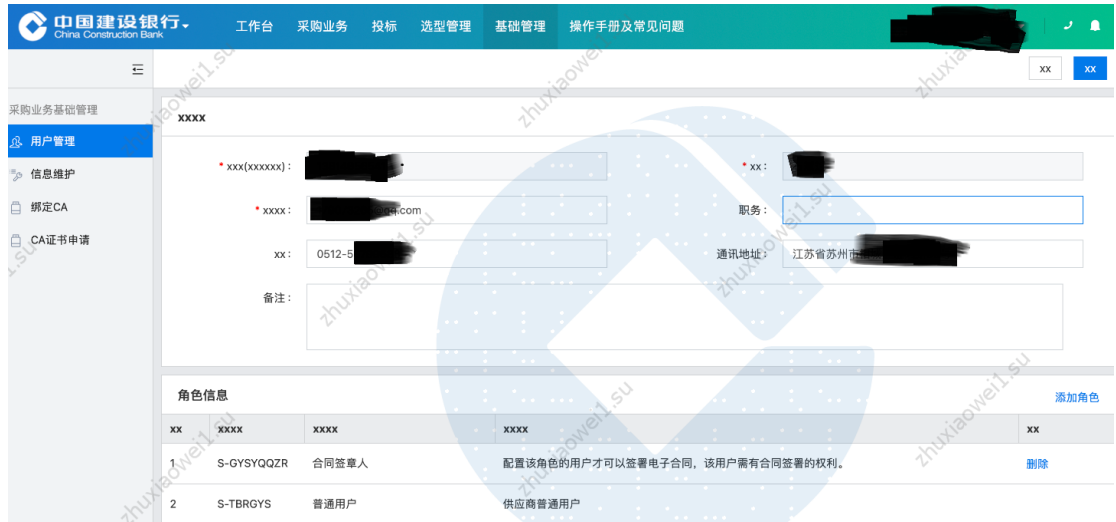

<span id="page-23-0"></span>(二)联系人实名认证

联系人必须完成实名认证。使用自有手机认证。

## <span id="page-23-1"></span>1.手机下载龙集采 app

下载方式一:浏览器打开龙集采网址(门户网站) ibuy.ccb.com,注意不是供应商登陆后页面,下滑滚动条到 最下栏右下角有龙集采app二维码,使用手机扫码下载。

二维码请以网站为准,该指引中二维码不能用,请通过 网站扫码。

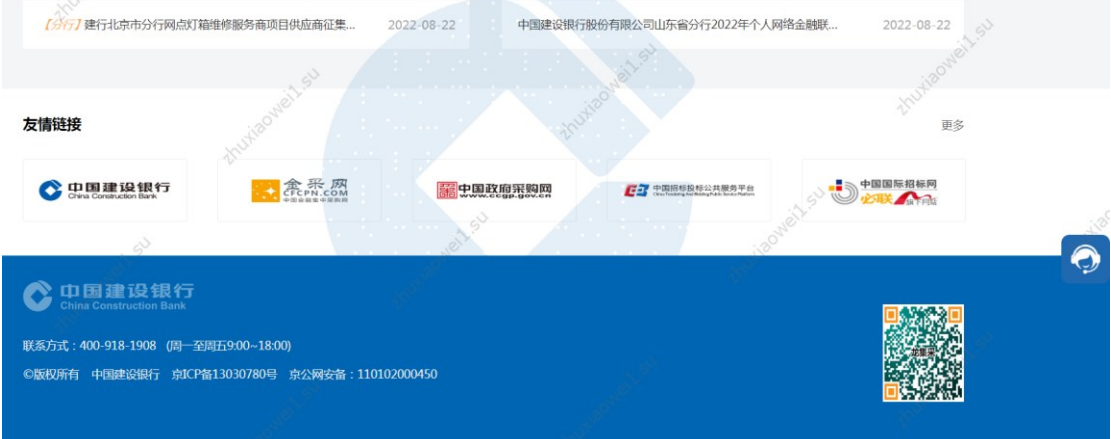

下载方式二:打开龙集采网址ibuy.ccb.com,供应商登 陆,登陆页面上面,点击【手机应用下载】后自动弹出龙集 采APP二维码,直接扫码下载。

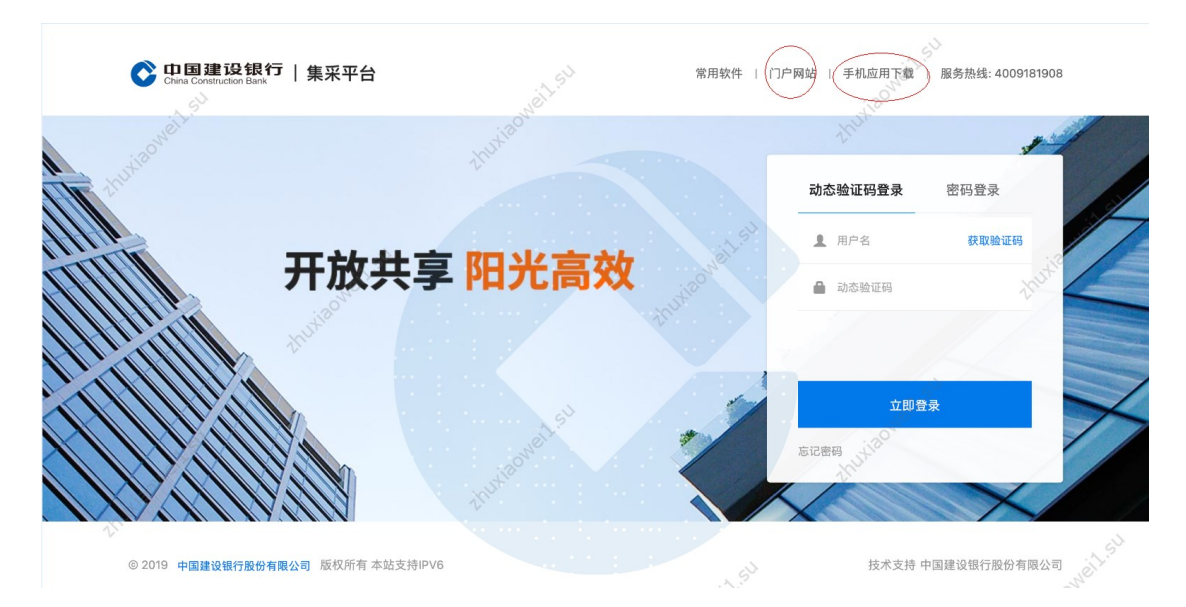

# <span id="page-24-0"></span>苹果手机

苹果手机下载安装APP操作步骤如下所示:

·按前述步骤使用手机微信或手机摄像扫描二维码;

·点击右上角,选择"Safari"打开。点三点,选择"在 默认浏览器打开"或"Safari"打开。点击"立即下载"。

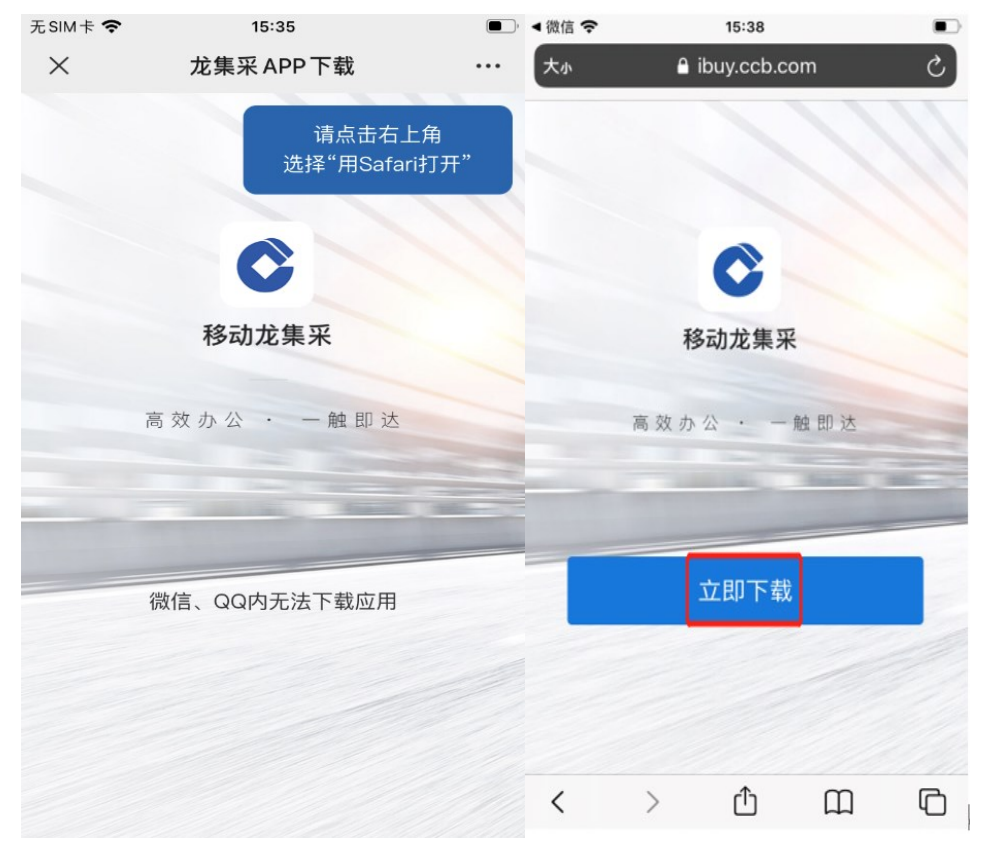

·点击"安装"。

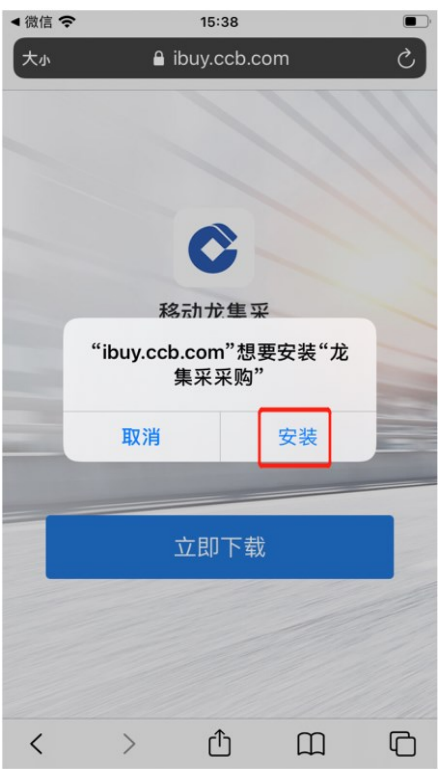

·点击龙集采APP,弹出提示未受信任的企业级开发者 将不可使用企业级APP, 此时点击"取消"。打开手机的设 置去操作信任。

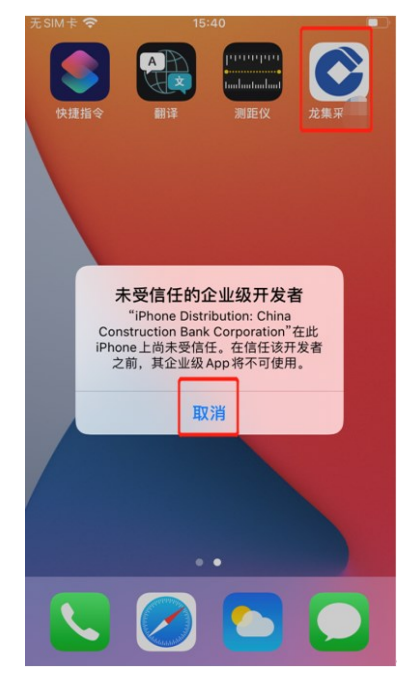

# ·在手机设置页面,点击"通用"。

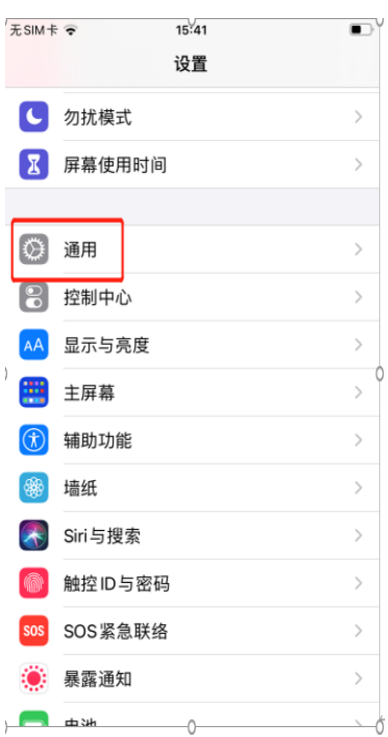

# ·在手机通用页面,点击"设备管理"。

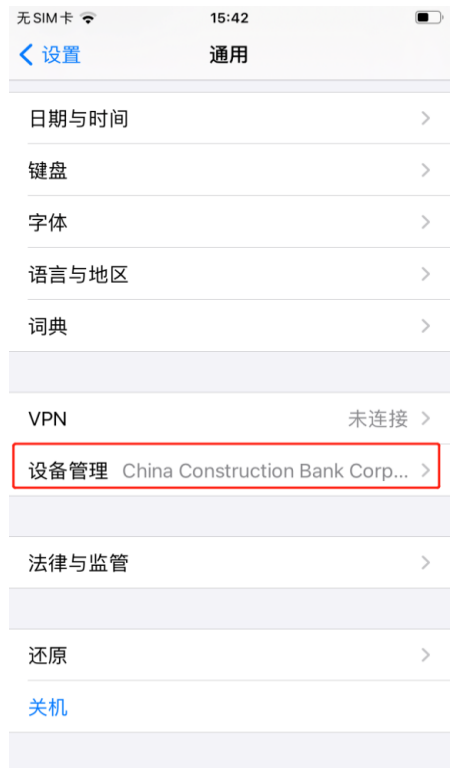

·在手机的设备管理页面,点击"China construction Bank corporation", 如下图所示:

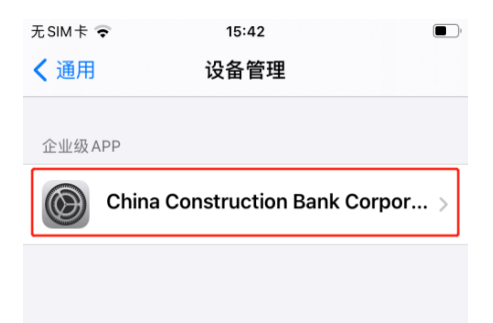

·点击信任"China construction Bank corporation"。

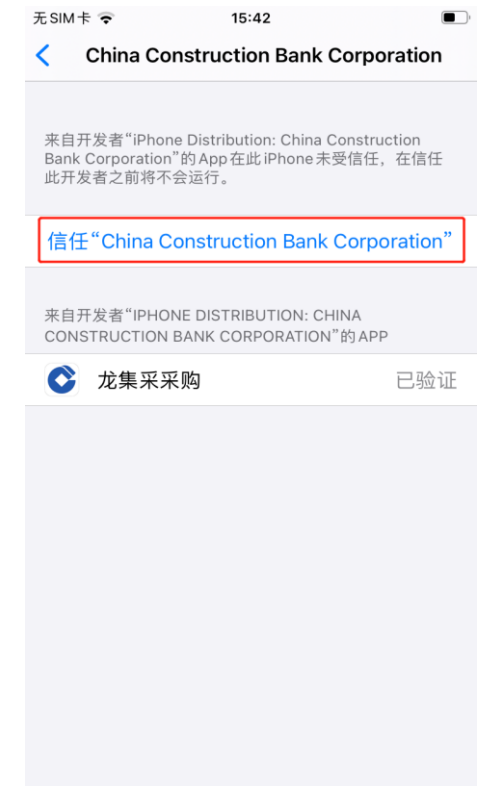

·最后点击"信任"。

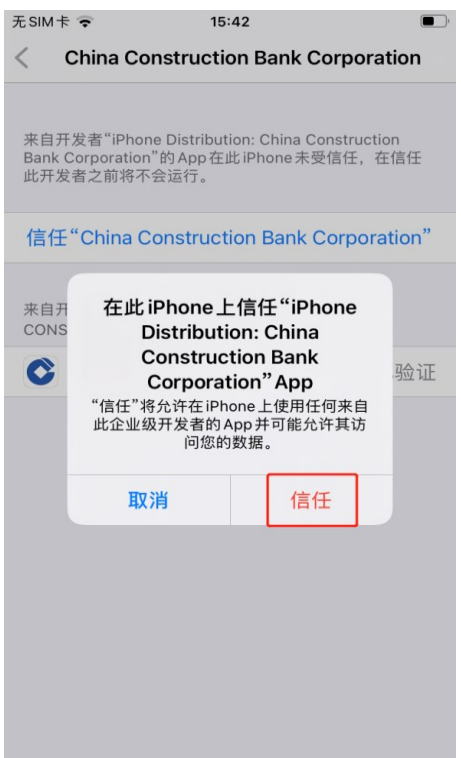

·打开龙集采APP,即可正常使用。

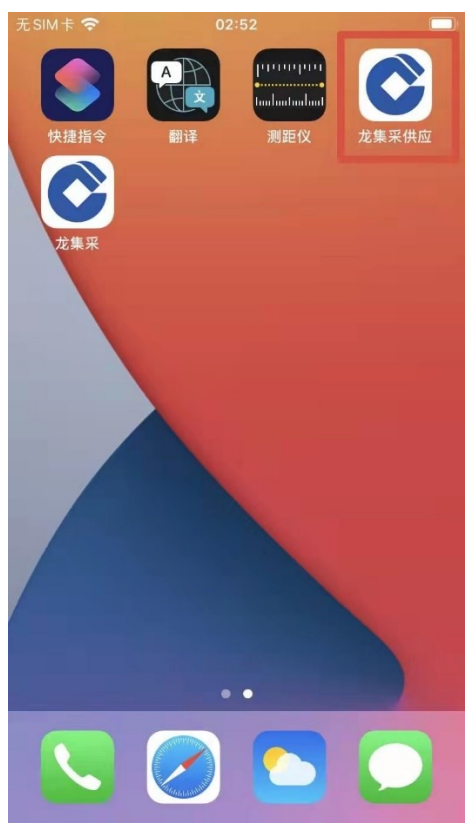

# <span id="page-28-0"></span>安卓手机

安卓手机下载安装APP操作步骤如下所示:

- ·按前述步骤使用手机微信或摄像头扫二维码;
- ·点击"立即下载"。下载完成后点击安装包。

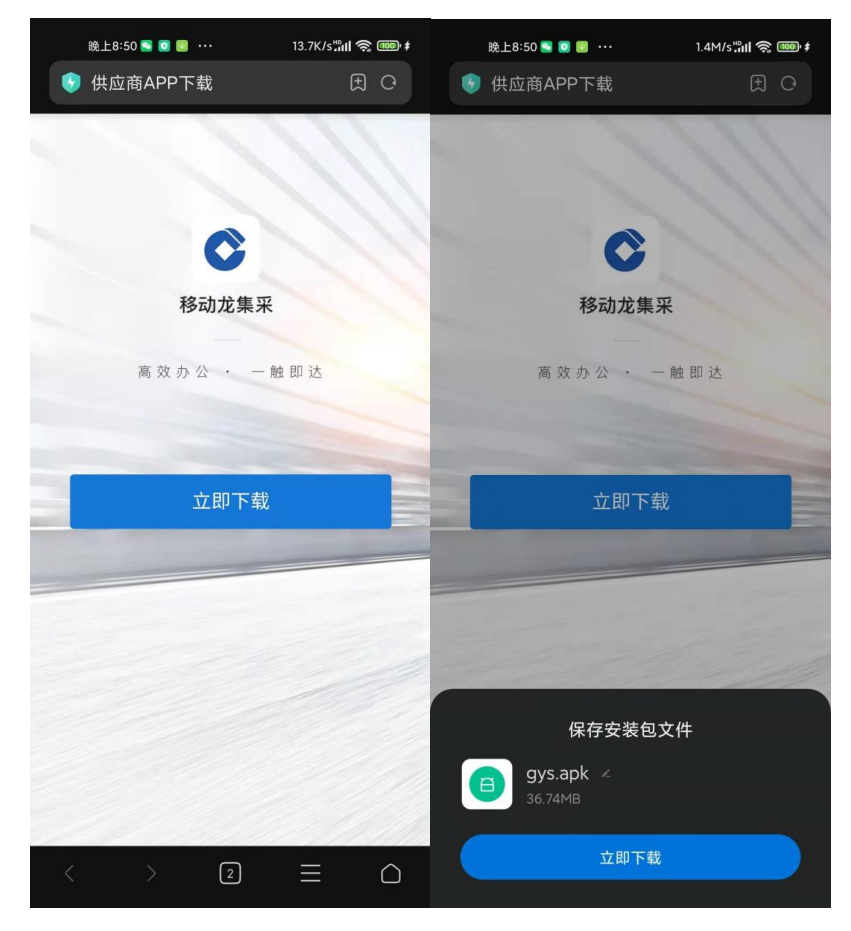

<span id="page-29-0"></span>·安装完成后,点开龙集采APP,即可正常使用。 2.龙集采 APP 登陆

·首次下载完成打开APP,自动弹出角色选择框。

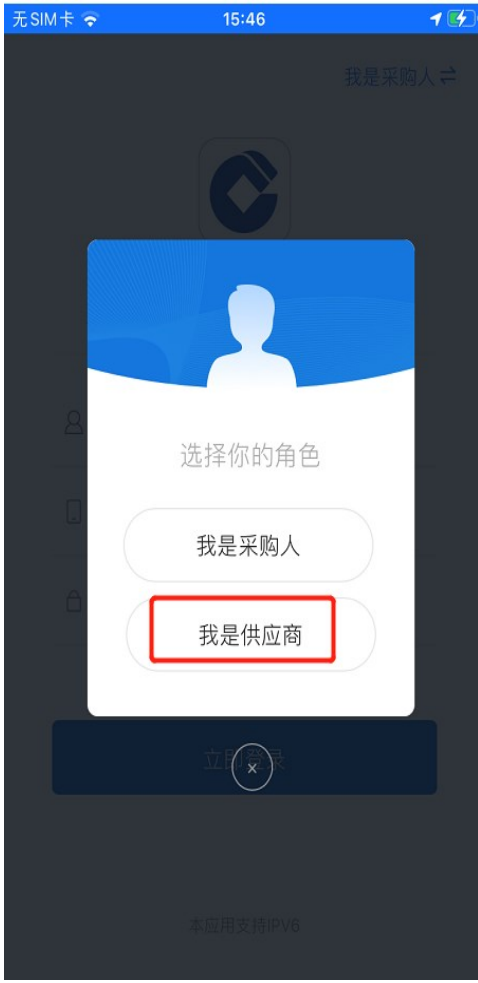

·点击"我是供应商"按钮,直接进入供应商登陆页面。

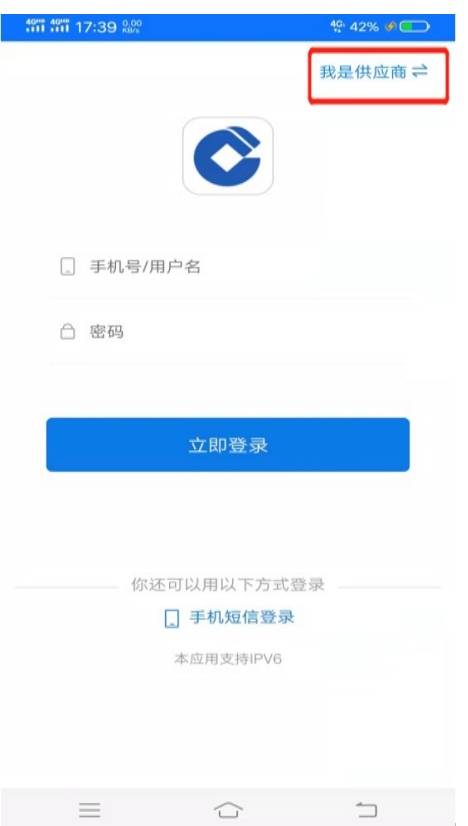

·进入登陆页面,手机短信登陆,输入手机号,进入APP 页面,弹出隐私政策,点击【同意】可继续操作APP。

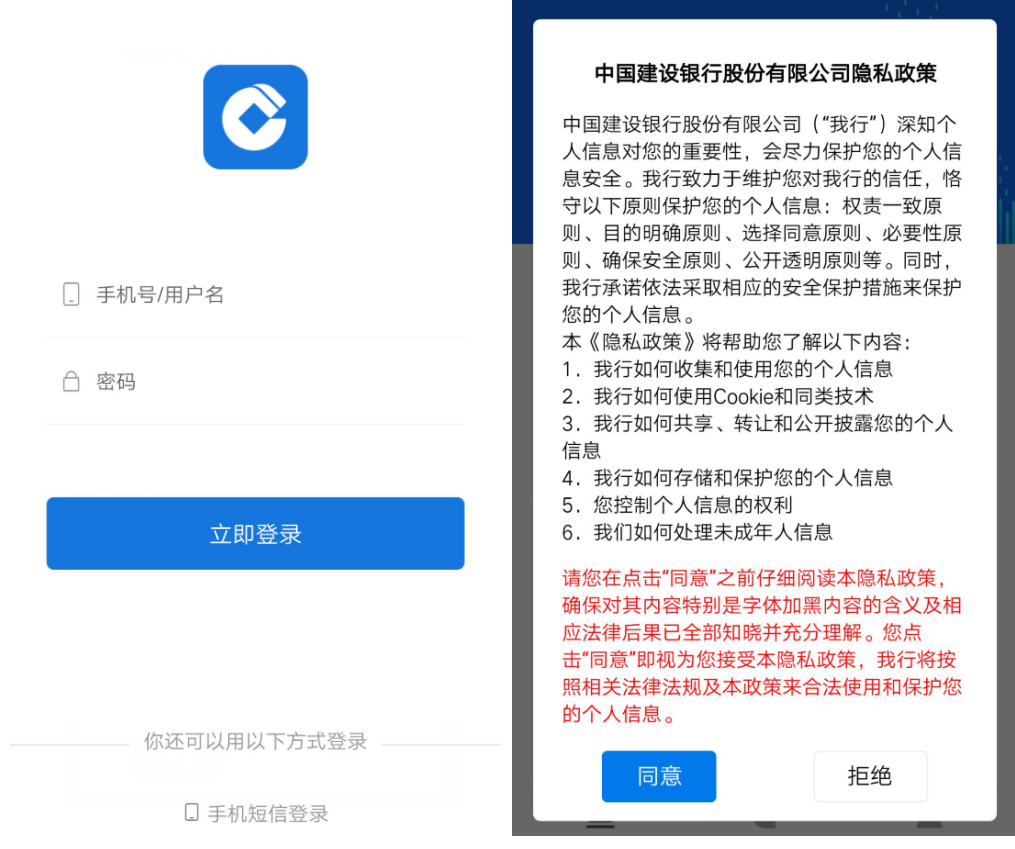

18

·点击【去认证】。

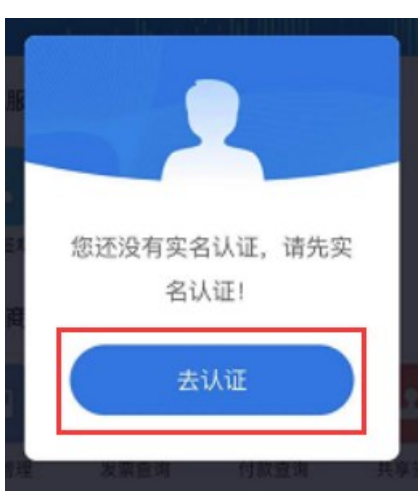

进入认证界面,实名认证有两种认证方式,分为:采集 人脸图像认证和建行银行卡认证。

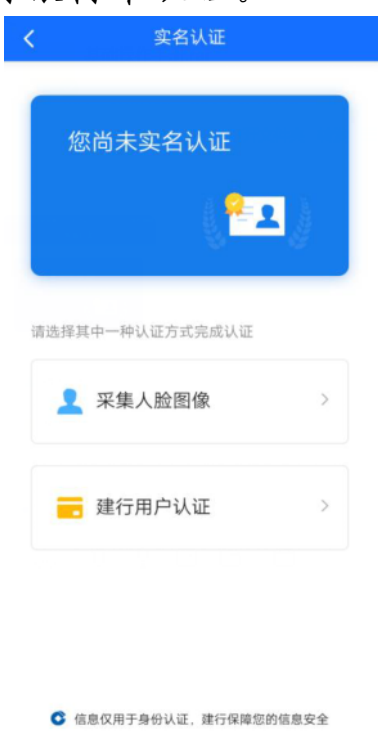

【采集人脸图像】点击后将面部对准手机镜头,根据语 音提示进行操作。

注意操作时环境要光线充足,可能要多次尝试。

【建行银行卡】点击后跳转到建行银行卡页面,输入本 人名下建行银行卡来操作。

(三)管理员变更

<span id="page-33-0"></span>原管理员离职或调动岗位,需要变更管理员。由原管理 员按前续方法添加新联系人后,可以在"基础管理"——"用 户管理"界面将此人置为管理员。注意新管理员要上传新的 授权函。

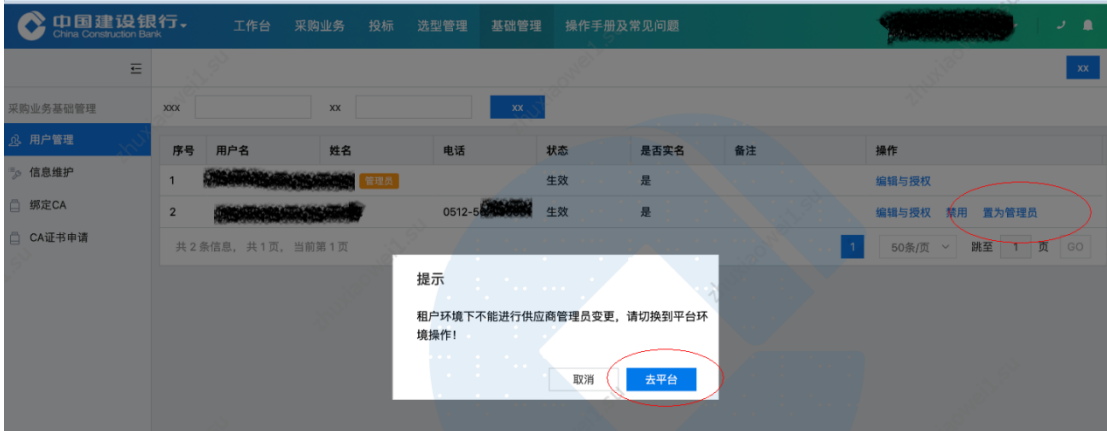

系统会自动切换到平台,左上角有不同,同样在"基础 管理"——"用户管理",在拟设为管理员的后面操作"置 为管理员"。

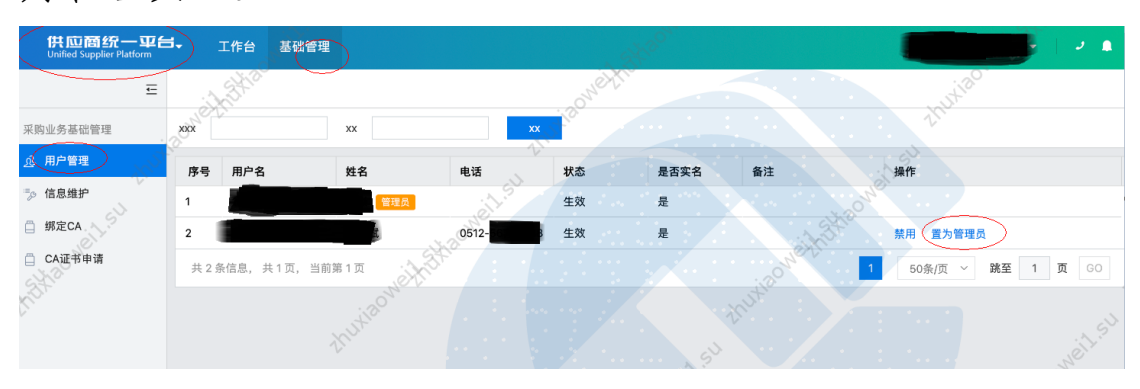

20

(四)管理员手机号变更或遗忘

<span id="page-34-0"></span>管理员变更必须由管理员完成,如果管理员原注册手机 号还能接收验证码,请使用该验证码登陆后修改;如果确实 无法实现,需要联系页面客服电话处理。

管理员可以将管理员角色转移给其他用户,管理员变更 需审批通过才生效,且一个供应商只能有一个管理员。